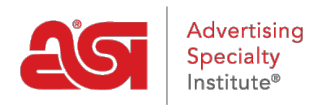

[Support Produit](https://kb.asicentral.com/focus-win/fr/kb) > [ESP Websites](https://kb.asicentral.com/focus-win/fr/kb/esp-websites) > [Getting Started](https://kb.asicentral.com/focus-win/fr/kb/getting-started-6) > [Démarrage rapide](https://kb.asicentral.com/focus-win/fr/kb/articles/website-quick-launch)

## Démarrage rapide

Tamika C - 2019-02-14 - [Getting Started](https://kb.asicentral.com/focus-win/fr/kb/getting-started-6)

Utiliser le générateur de site pour monter votre site, actif et prêt pour les entreprises. Dans l'administrateur de sites Web ESP, cliquez sur le bouton démarrer dans la zone mes licences sur Site.

## Vous avez de nouveaux sites à construire

Obtenez votre site web opérationnel en quelques minutes

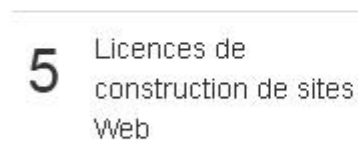

Acheter une nouvelle licence de site

Une fenêtre pop-up s'affichera avec un modèle automatiquement sélectionné. Il y a deux options :

**Début** 

## **Rendre mon Site en direct**

Si vous aimez le look du site, vous pouvez cliquer sur le bouton rendre mon Site Live pour lancer le site tout de suite, veiller à ce que votre site est en place et en cours d'exécution. Vous serez en mesure d'utiliser le Websites Admin afin du pour personnaliser ay n'importe quel moment.

**Personnaliser le lien**

Si vous souhaitez personnaliser le site en avant ce qui en fait vivre, utilisez le « cliquez ici si vous souhaitez apporter des modifications personnalisées >> » lien.

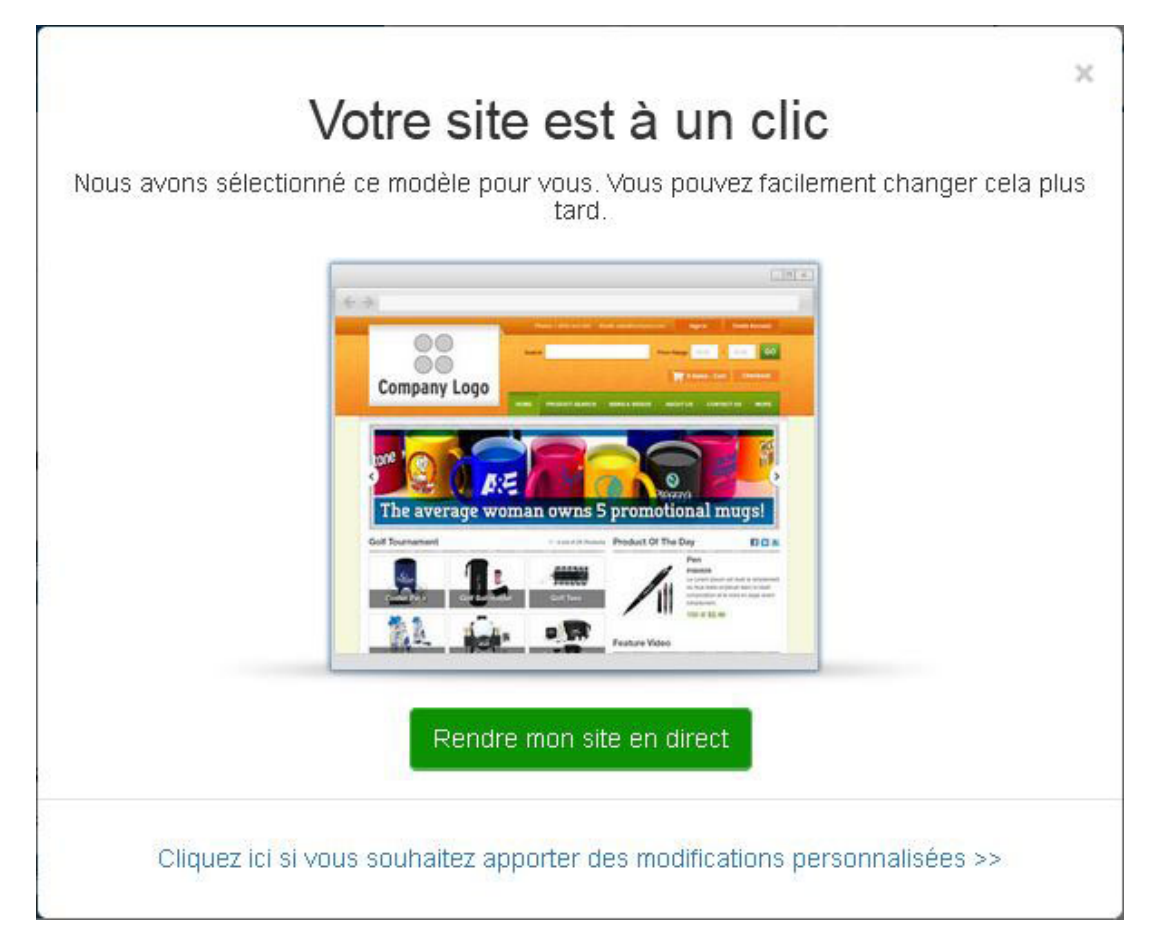

Si vous choisissez de personnaliser votre site plus tard ou souhaitez le personnaliser avant de publier, vous avez un accès complet aux fonctionnalités et fonctions de votre site. Que voulez-vous faire ?

## [Marque de votre Site :](https://kb.asicentral.com/kb/articles/222)

Sélectionner un modèle et une couleur, une icône de favori le logo et/ou du site de téléchargement.

[Gestion des produits :](https://kb.asicentral.com/kb/articles/224)

Choisissez les produits que vous souhaitez mettre en évidence sur votre site, mais aussi de créer des produits sur mesure, des collections de produits, recherches enregistrées, etc. !.

[Établir les paramètres :](https://kb.asicentral.com/kb/articles/227)

Personnaliser les informations qui figurent sur votre site, établir des informations de domaine et/ou mettre à jour les informations du site.

[Navigation du site et gérer des Pages :](https://kb.asicentral.com/kb/articles/226)

Créer et gérer le contenu de votre site, tels que des menus de navigation, contenu de la page, bannières, etc.